### Informationen zum Netzwerkzugang in den Wohnheimen

Der Netzwerkzugang in den Wohnheimen ist nur mit DHCP (IP-Adresse automatisch beziehen) möglich. Bei aktuellen Windows Betriebssystemen gehen Sie dazu bitte folgendermaßen vor, falls die Einstellung nicht bereits als Standard gesetzt ist:

#### **1 2 3 4** bindung herstellen übe Grundlege Startseite der Systemsteuerung **ALC** N Realtek PCle GBE Family Con  $\frac{1}{2}$ Deaktivierer **Aktive Netz Status** Adaptereinstellungen ändern Diagnose Verbindung verwendet folg **Netzw** Verbindungen überbrücker **D** QoS-Paketplar Freigabeeinstellungen ändern **Drivated** Problembehandlung .<br>Verknüpfung erstellen Microsoft-Multiplexorprotokoll für<br>---- Microsoft-Multiplexorprotokoll für<br>----- Microsoft-LLDP-Treiber Netzwerk- und Freigabecenter öffner Umbenen ■☆☆ロゆ Netzwerke Eigenschafter

## **DHCP aktivieren bei Windows 8 und 10**

- 1) Rechtsklick auf das Netzwerksymbol in der Taskleiste, danach "Netzwerk- und Freigabecenter öffnen", wie in Abbildung 1
- 2) Im neuen Fenster "Adaptereinstellungen ändern"
- 3) Im nächsten Fenster Rechtsklick auf die Netzwerkverbindung (Ethernet oder LAN-Verbindung) und "Eigenschaften" auswählen
- 4) Im Fenster "Eigenschaften von ..." "Internetprotokoll Version 4" auswählen und auf "Eigenschaften klicken"
- 5) "IP-Adresse automatisch beziehen" und "DNS-Serveradresse automatisch beziehen" aktivieren

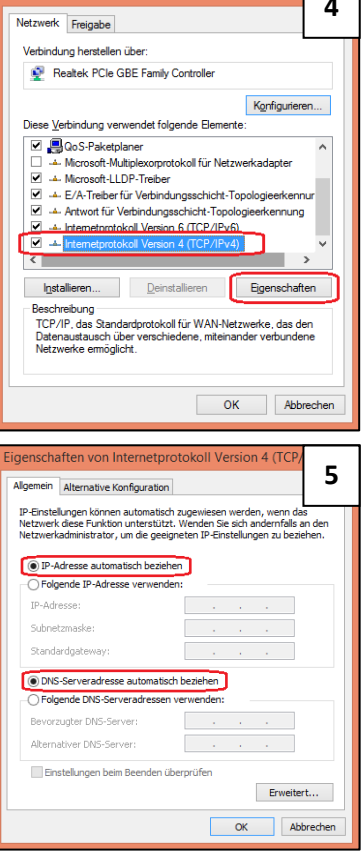

# **Quotierung**

Für jeden Anschluss gibt es ein Limit für Up- und Download von Daten aus dem Internet und dem Universitätsnetz. Beim Überschreiten eines Limits wird der Netzzugang für den Rest des aktuellen Quotierungszeitraums gesperrt. Das Limit liegt zurzeit bei **12,5 GiB / Woche**.

Eine Übersicht über den verursachten Traffic findet man unter:

https://quota.wohnheim.uni-kl.de

### **E-Mail Versand**

Bei Nutzung von E-Mail Programmen wie Outlook und Thunderbird muss folgender SMTP-Server eingetragen werden: smtp.uni-kl.de.

### Information on network access in the student dormitories

Access to the network in the student dormitories is only possible via DHCP (Obtain an IP address automatically). In case this option is not already selected, on current Windows operating systems you can proceed as follows:

# **Activation of DHCP on Windows 8 and 10**

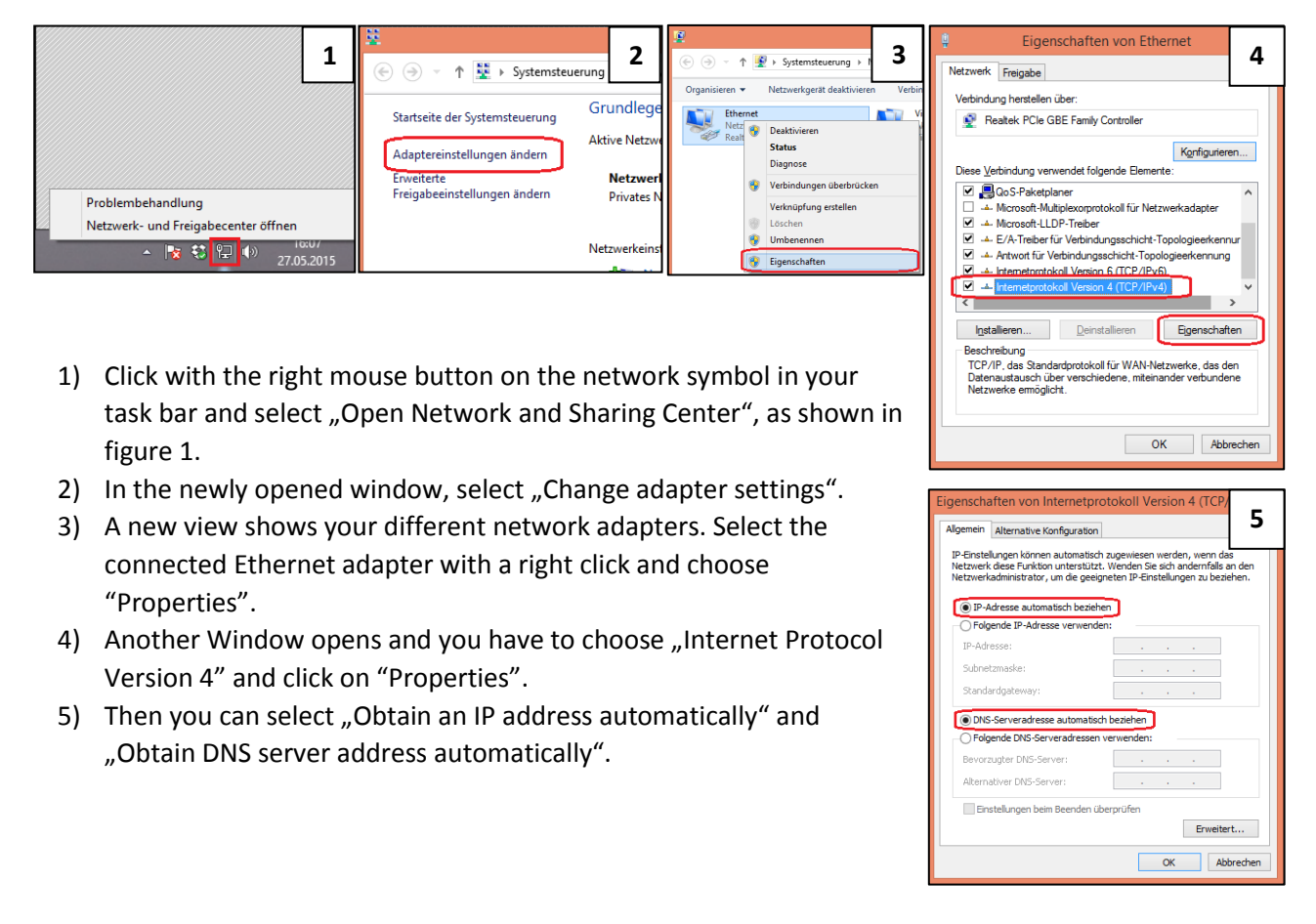

### **Quotation**

For each port there is a limit to upload and download data from the Internet. If you exceed a limit your network access will be locked for the remaining quota timeframe. The current limit is **12,5 GiB / week**.

You can check your quota here:

https://quota.wohnheim.uni-kl.de

#### **E-Mail delivery**

If you use e-mail software like Outlook and Thunderbird you must configure the following SMTP-Server: smtp.uni-kl.de.